知 UC2.0通过Agent方式(本地安装)对windows操作系统进行监控

[U-Center](https://zhiliao.h3c.com/questions/catesDis/1565) 2.0 [APM](https://zhiliao.h3c.com/questions/catesDis/396) **[824\\_zj](https://zhiliao.h3c.com/User/other/356924)** 2023-10-12 发表

组网及说明

UC2.0通过Agent方式(本地安装)对windows操作系统进行监控

## 配置步骤

## (1)下载Agent安装包

在UC2.0界面【Agent管理】>【安装】页签下载适配需要监控的操作系统的安装包

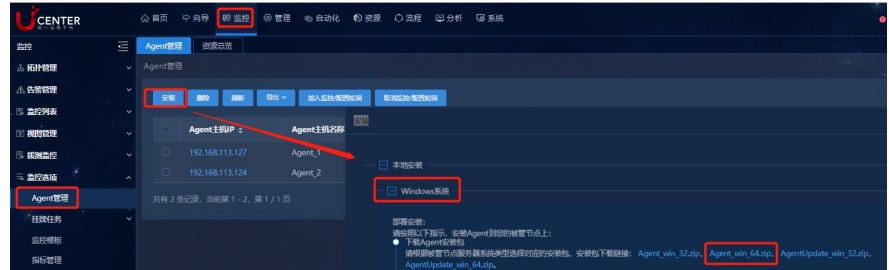

## (2)拷贝解压Agent安装包

```
采用本地安装的方式将Agent安装包拷贝至需要监控的操作系统,并解压
```
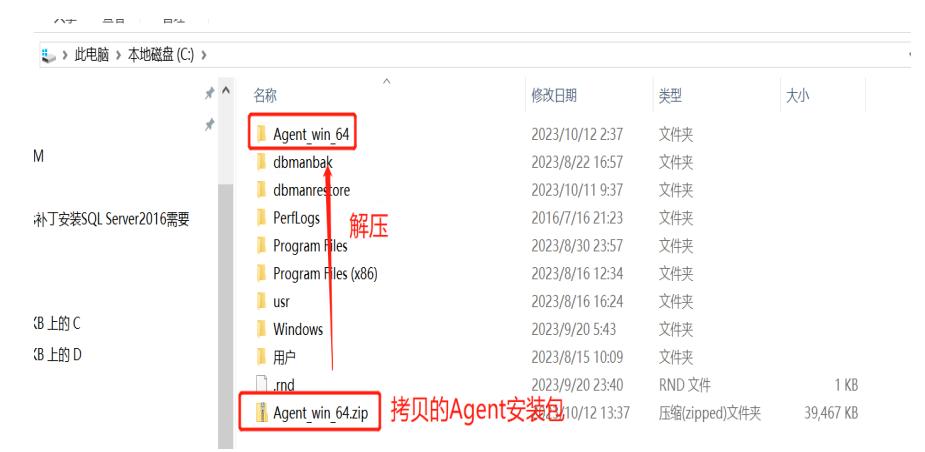

## (3)Agent安装

在解压安装包后的Agent目录下,以管理员权限运行,打开cmd任务管理器(覆盖掉文件路径 C:\Agent\_win\_64\Agent)

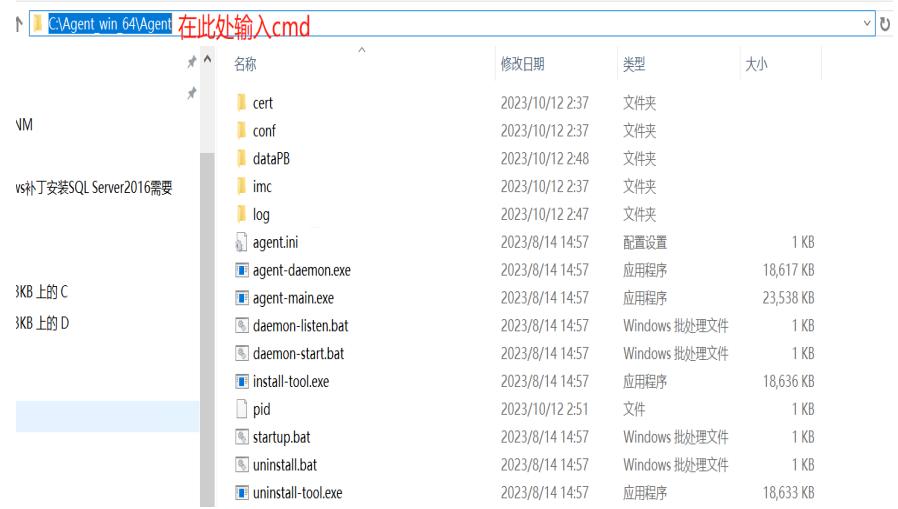

执行install-tool.exe 带参数,例如 install-tool.exe -s\_ip="127.0.0.1" -t\_ -log="log" hostname="Agent\_1"

以上参数在UC2.0界面上解释如下:

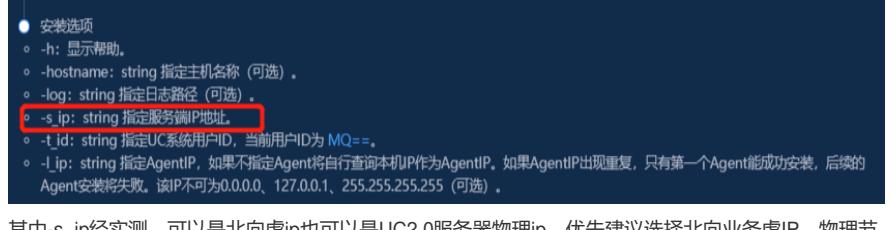

其中-s\_ip经实测,可以是北向虚ip也可以是UC2.0服务器物理ip,优先建议选择北向业务虚IP,物理节

安装成功后命令行回显见下图  $\text{length}$   $\pi$  in 64\Agent ) install-tool.exe -s\_ip="192.168.113.128" -t\_id="NQ==" -log="log" -hostname="Agent 1" 配置关键点 OOLKOULLINGNUML EUGEN <del>aa</del>ltterkoolSl:<br>Agent  $\gamma$  to be  $N$  received by  $\overline{ev}$  . To for  $\overline{ev}$  and  $\gamma$  ,  $\gamma$  bash  $\gamma$  ,  $\gamma$  c  $\gamma$  ,  $\gamma$  ()  $\gamma$  and  $\gamma$  ()  $\gamma$  and  $\gamma$ ILLILLA AGENTSLIPS AND AGENTS AGENTS TO THE THE TABLE TO THE TABLE TO THE TABLE TO THE TABLE TO THE TABLE TO T  $\bullet$  $\bullet$ 00340-1202.游歌163400页偶征当摘油箱病疏能酶論调UC2.0服务端 (或UC2.0 proxy) 的30079端口 ï 如果填写了日志路径参数,必须保证该路径已经存在且运行用户有该目录的读写权限 A023-A0-12392-K6:09) 058+0800万 (每for <del>当时) \$pat年第685前会 得NEOSSEM</del>BENO Aggnt Idi :  $\bullet$  $\ddot{\phantom{1}}$ Agent安装时,必须保证UC2.0服务端上已经安装了itom-apm-rs、itom-cmc-svc服务 50011050011060011-txp=106cm推销硬轴计的加上接下okanpate(pechionc)1上 08@目poke1号差地时的时候中指时间转向上的同一部区的指cleH=tw区的指cleH × 近隔层交接输出bas"%("Spiegenth-it" at "baccetin") ("IndObasetin-its" Toolpa Figure "starper", "用03) Windows2003以上版本的操作系统  $\blacksquare$ 2023-10-02PR2.115系统市场Modie Agric of <mark>Hitcalick 放, 核内核物</mark>本为2.6.23及以上的操作系统  $\bullet$  $\ddot{\phantom{a}}$ WAT IV LENGTON LOTIONS ALUMA IT HE CREATING SECTION NOST 32位版本的<mark>操作系统</mark>  $-10-12702:47:03.416+0800$ [checkWorker succeed.] [checkWorker succeed.] [Agent Install process end!]

任务管理器中可以找到agent-daeman.exe和agent-main.exe两个后台进程

点ip会存在单节点故障风险,无集群功能

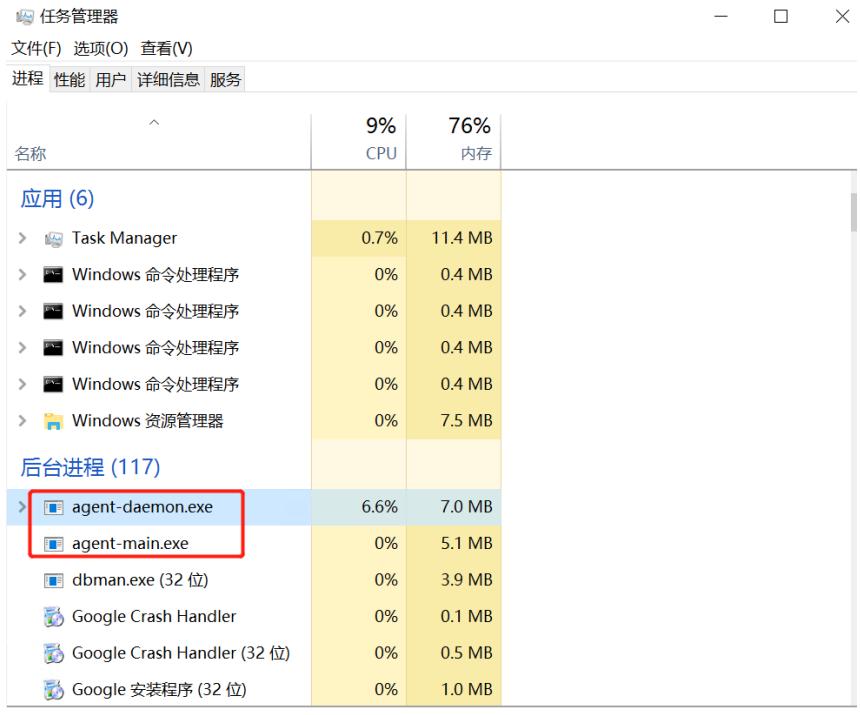

(个) 简略信息(D)

结束任务(E)

• 注意上述执行cmd的命令路径是到C:\Agent\_win\_64\Agent而不是C:\Agent\_win\_64, 否则在执行installtool.exe 命令时报如下错误

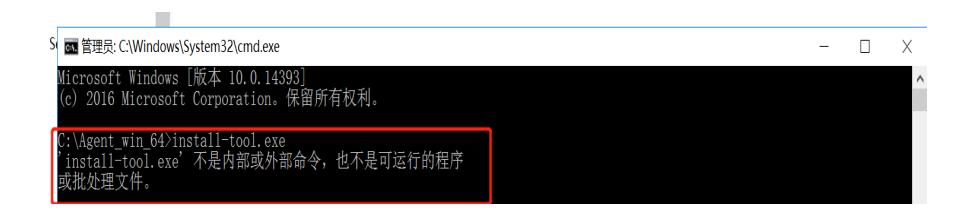